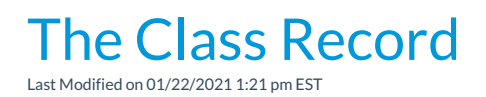

The Class record stores vital information about your classes and can be accessed from these locations in Jackrabbit:

- *Classes (menu) > All Classes >*click the class name link in the grid
- *Classes (menu) > All Classes >*click the row menu *> View/Edit*

Every Class record has its own tabs, buttons, and links. See**Class Fields Explained** for additional information on the various class detail fields.

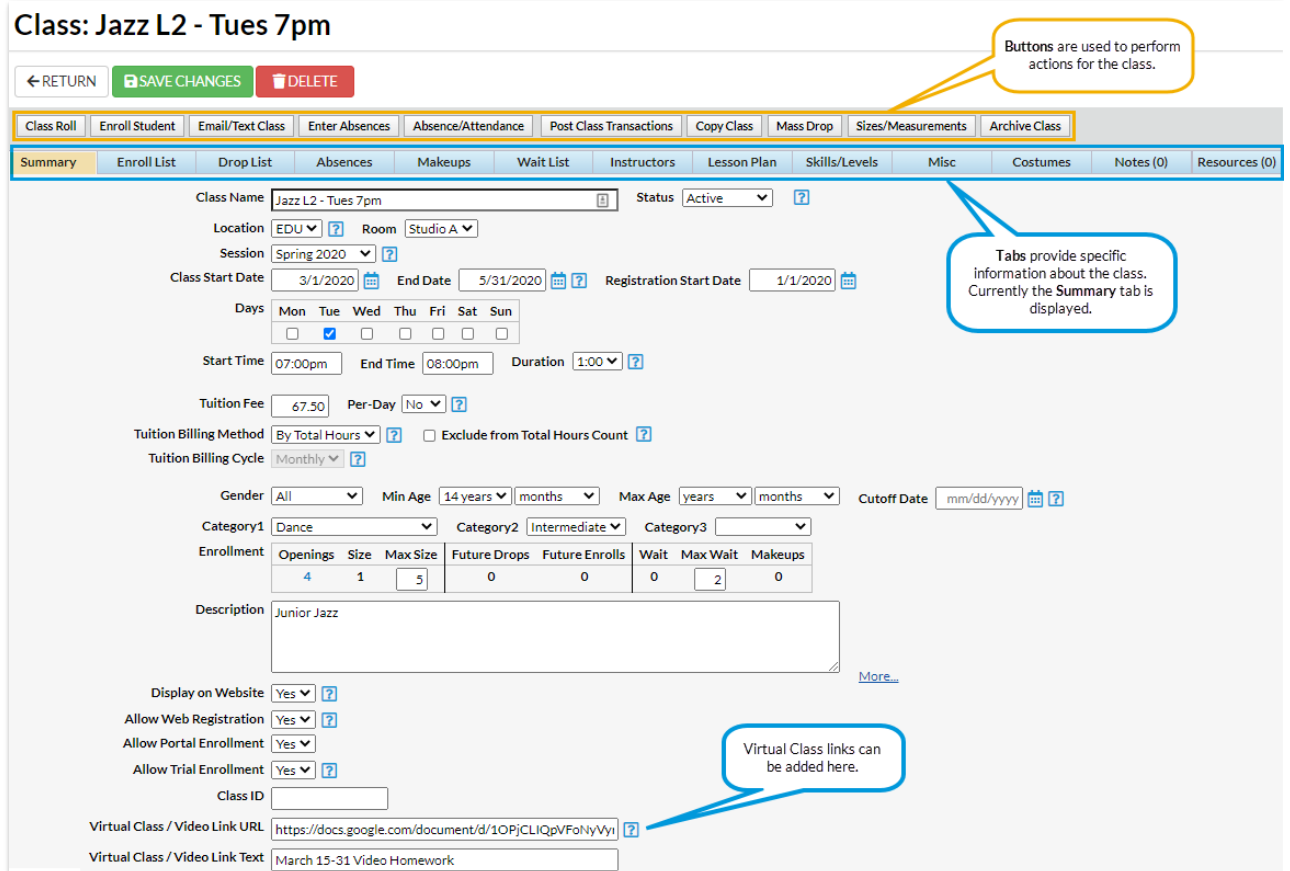

## Class Tab Descriptions

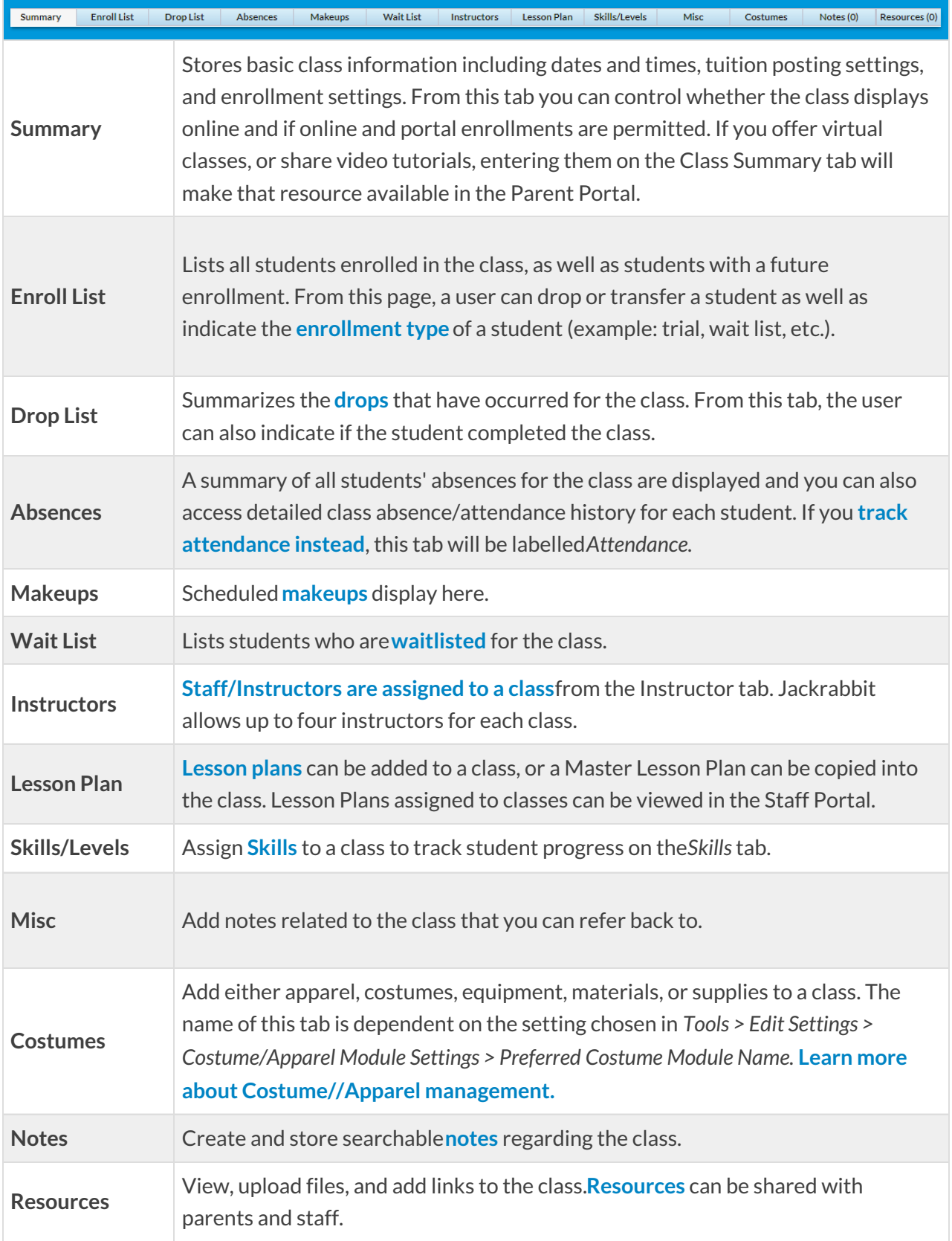

## Class Button Descriptions

Class Roll Enroll Student Email/Text Class Enter Absences Absence/Attendance Post Class Transactions Copy Class Mass Drop Sizes/Measurements Archive Class

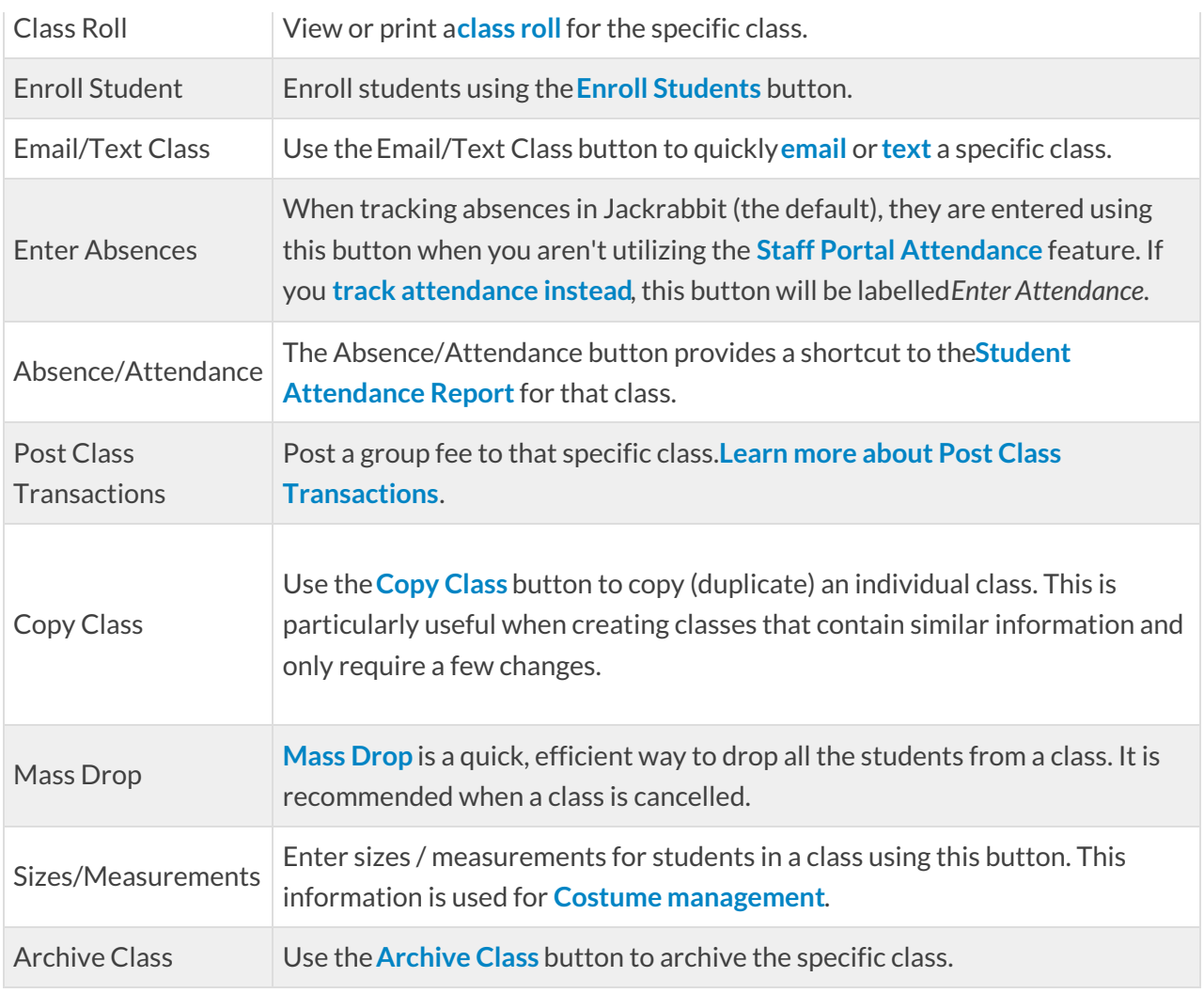